www.philips.com/welcome Registe o seu produto e obtenha suporte em

HMP7001

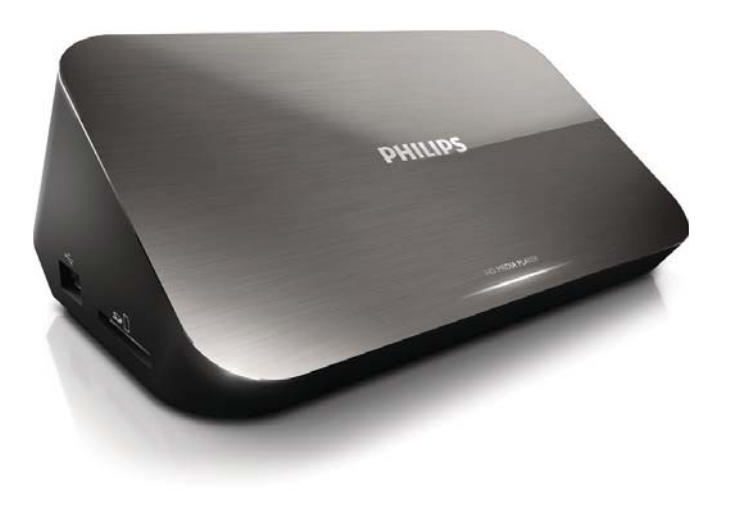

# Manual do utilizador

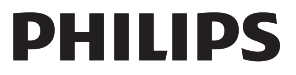

## Trademark notice

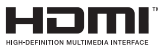

HDMI, the HDMI logo, and High-Definition Multimedia Interface are trademarks or registered trademarks of HDMI licensing LLC in the United States and other countries.

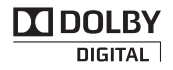

Manufactured under license from Dolby Laboratories. Dolby and the double-D symbol are trademarks of Dolby Laboratories.

## HD

This item incorporates copy protection technology that is protected by U.S. patents and other intellectual property rights of Rovi Corporation. Reverse engineering and disassembly are prohibited. ABOUT DIVX VIDEO:  $DivX^{\circ}$  is a digital video format created by  $DivX$ , LLC, a subsidiary of Rovi Corporation. This is an official DivX Certified® device that plays DivX video. Visit divx.com for more information and software tools to convert your files into DivX videos. ABOUT DIVX VIDEO-ON-DEMAND: This DivX Certified $^\circledast$  device must be registered in order to play purchased Div $\times$ Videoon-Demand (VOD) movies. To obtain your registration code, locate the DivX VOD section in your device setup menu. Go to vod.divx.com for more information on how to complete your registration.. DivX Certified $^\circledast$  to play DivX® and DivX Plus® HD (H.264/MKV) video up to 1080p HD including premium content. DivX®, DivX Certified®, DivX Plus® HD and associated logos are trademarks of Rovi Corporation or its subsidiaries and are used under license.

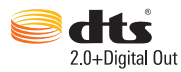

Manufactured under license under U.S. Patent Nos: 5,956,674; 5,974,380; 6,487,535 & other U.S. and worldwide patents issued & pending. DTS, the Symbol, & DTS and the Symbol together are registered trademarks & DTS 2.0+Digital Out is a trademark of DTS, Inc. Product includes software. © DTS, Inc. All Rights Reserved.

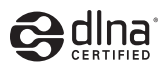

DLNA®, the DLNA Logo and DLNA CERTIFIED® are trademarks, service marks, or certification marks of the Digital Living Network Alliance.

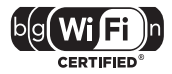

The Wi-Fi CERTIFIED Logo is a certification mark of the Wi-Fi Alliance.

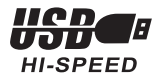

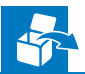

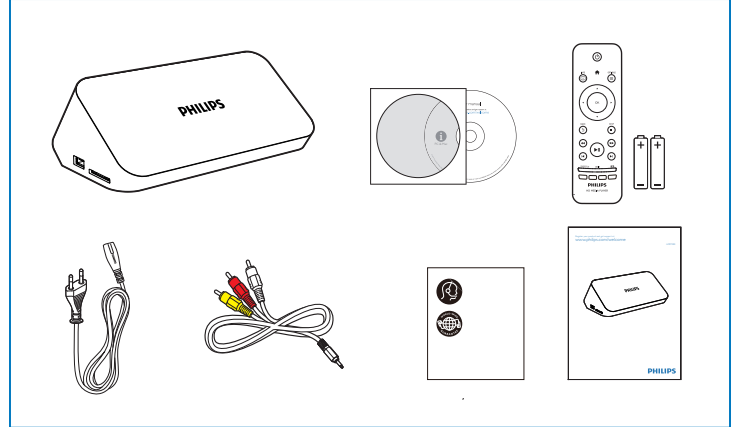

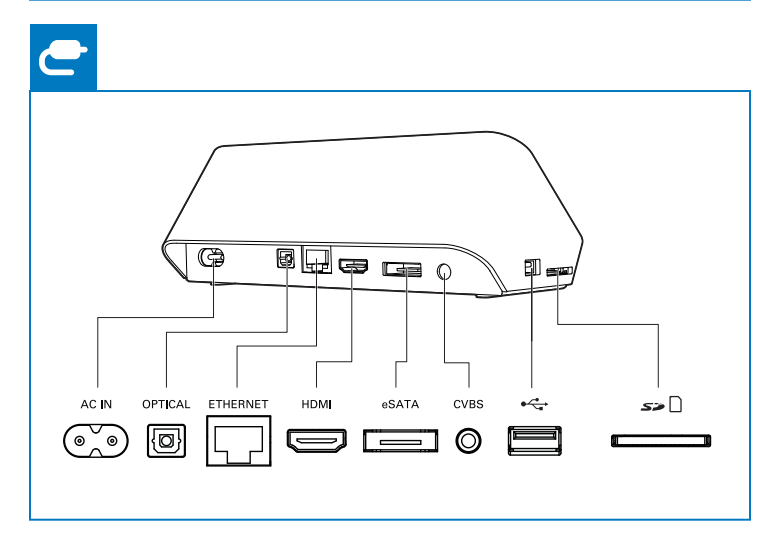

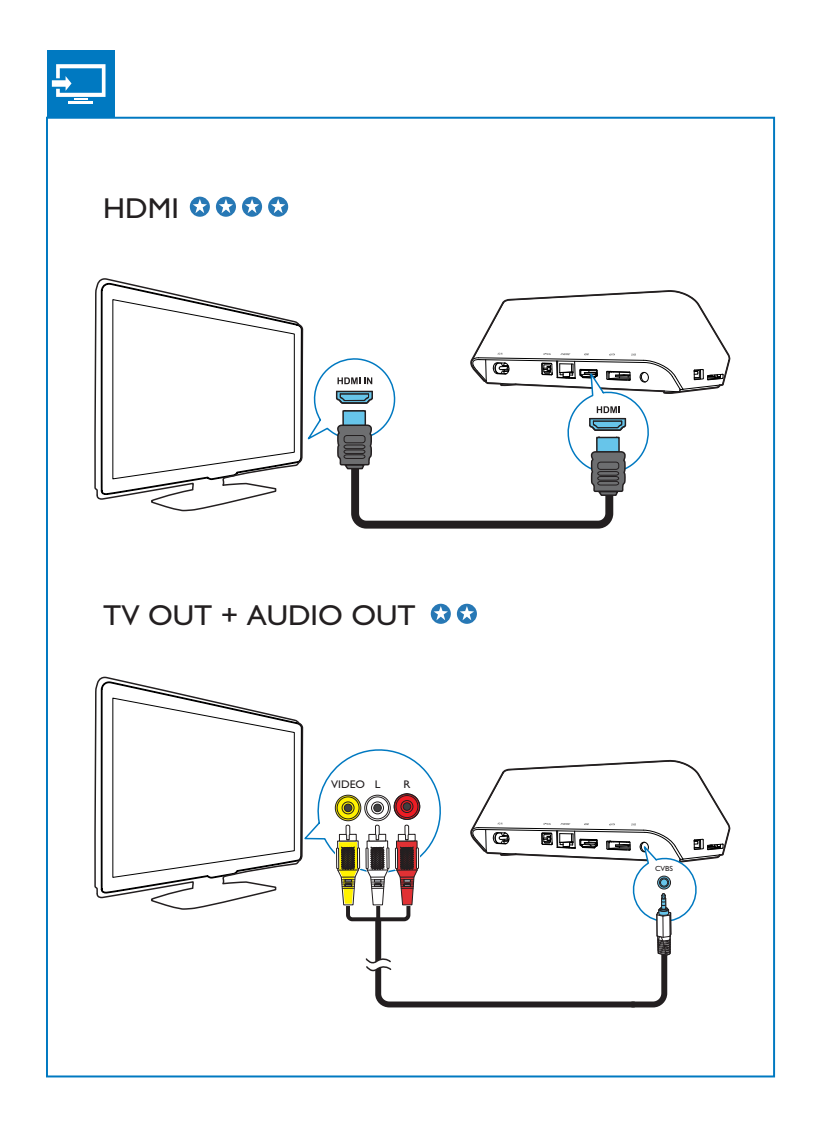

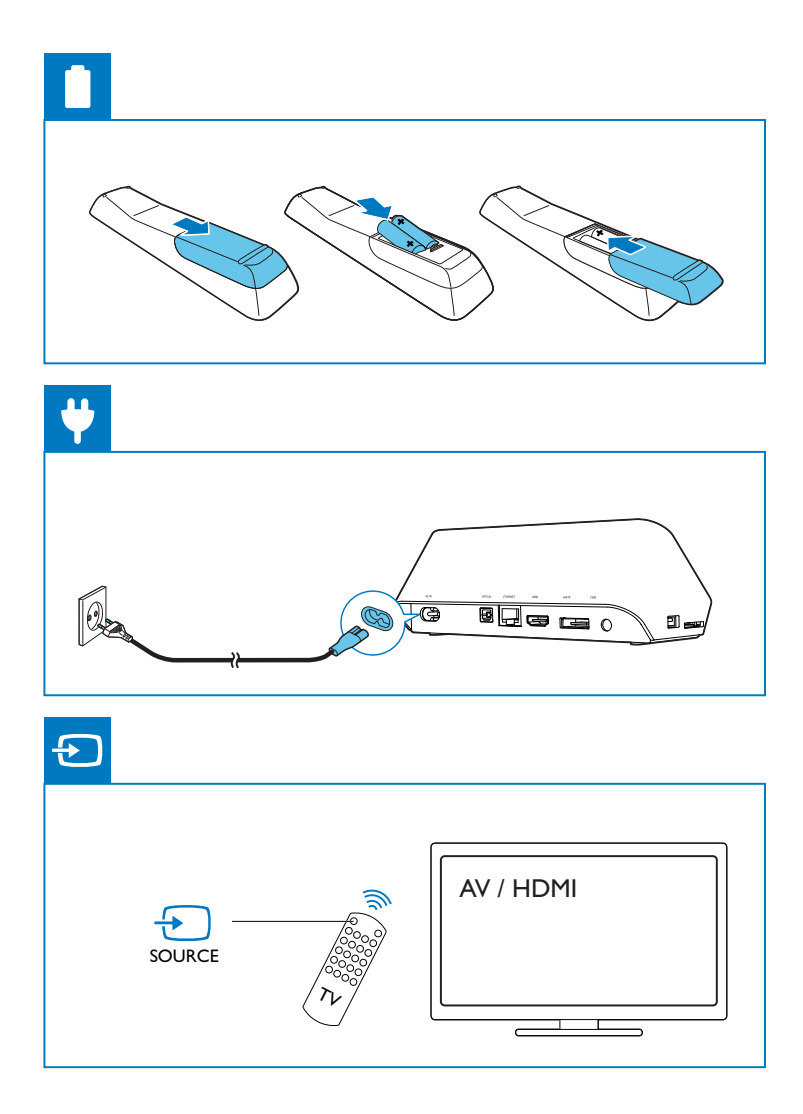

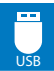

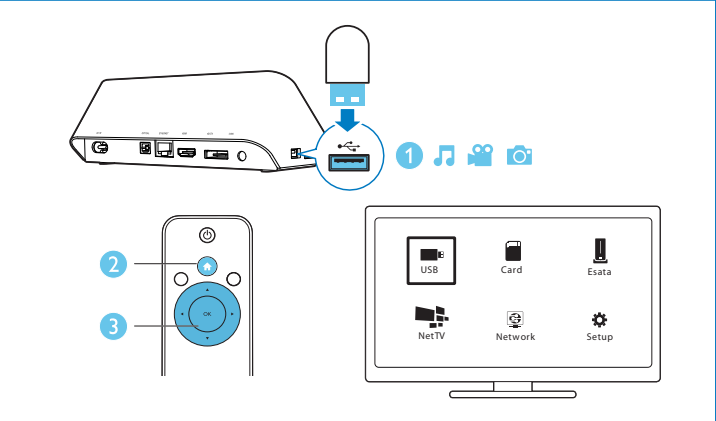

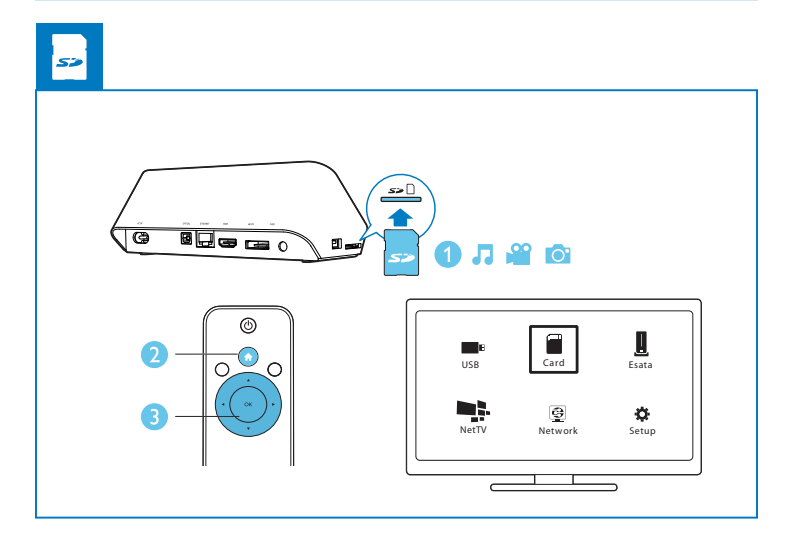

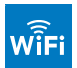

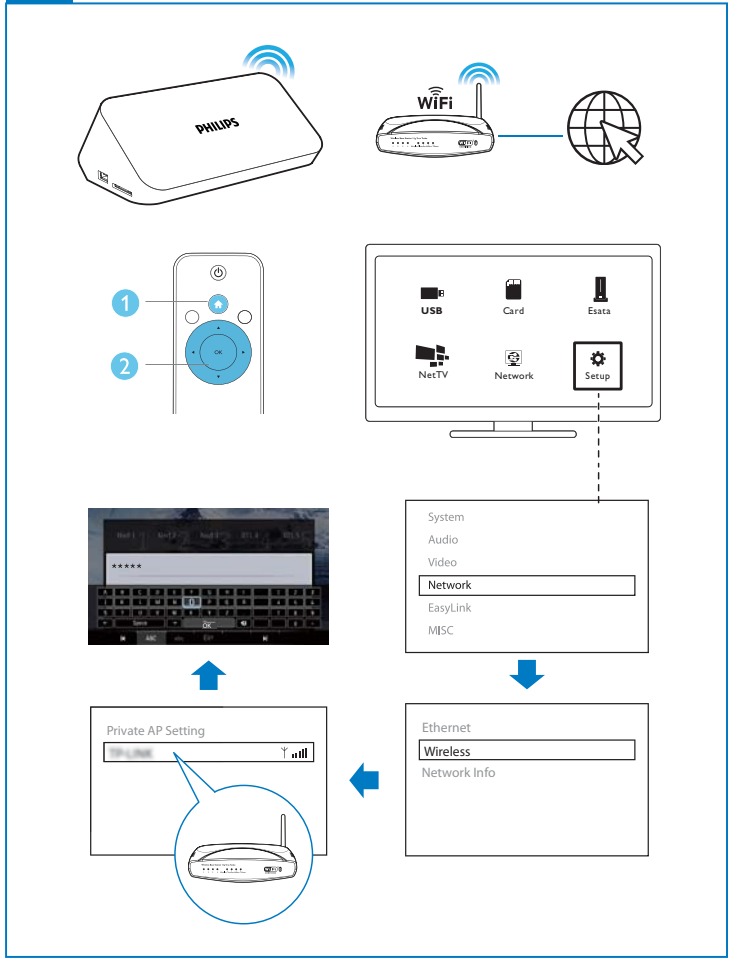

## Índice

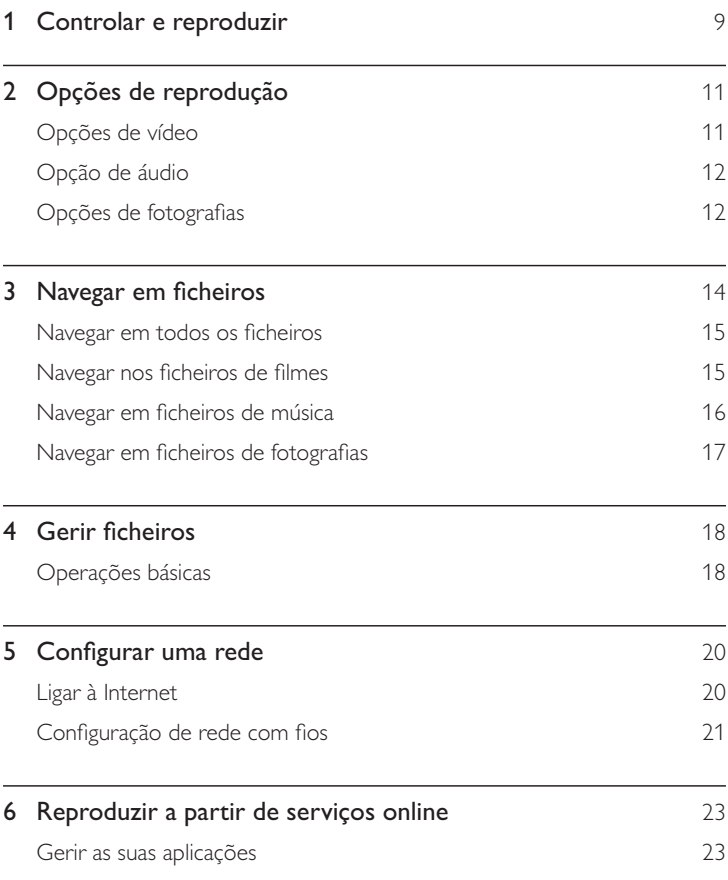

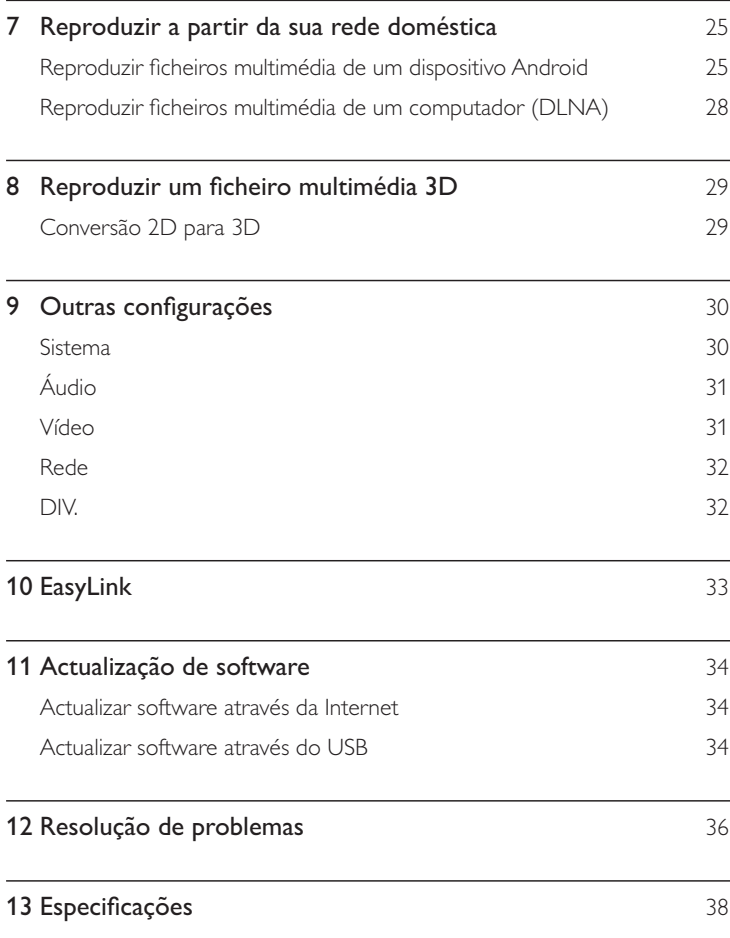

## 1 Controlar e reproduzir

Utilize o seu telecomando para controlar a reprodução.

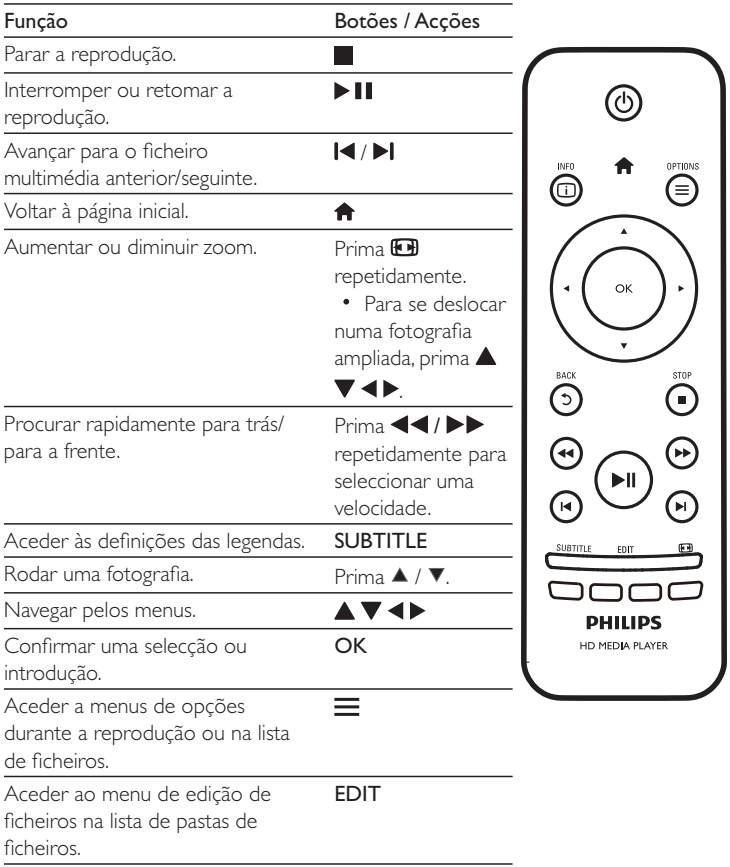

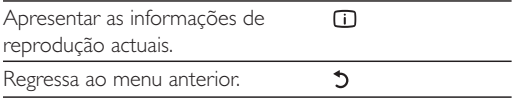

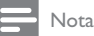

- Pode reproduzir apenas vídeos DivX alugados ou comprados com o código de registo DivX® deste leitor. (Consulte "Configuração" > "DIV"> [Código DivX® VOD])
- Os ficheiros de legendas com as seguintes extensões de nomes de ficheiros (.srt, .smi, .sub, .ssa, .ass, txt) são suportados, mas não são apresentados na lista de ficheiros.
- O nome do ficheiro de legendas tem de ser igual ao nome do ficheiro do vídeo DivX (excepto a extensão do ficheiro).
- O ficheiro de vídeo DivX e o ficheiro de legendas têm de ser guardados no mesmo directório.

## 2 Opções de reprodução

Durante a reprodução, prima  $\equiv$  para aceder aos itens de opções.

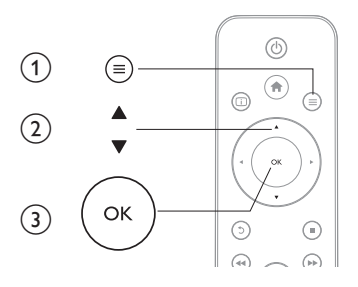

### Opções de vídeo

**[Legendas]**: Ajustar as definições das legendas. Prima ◀▶ para seleccionar um item e  $\triangle \blacktriangledown$  para ajustar valores. Depois prima OK para confirmar. [Áudio]: Seleccionar um idioma de áudio. **[IR P/]**: Avançar a reprodução para um tempo específico. Prima <  $\blacktriangleright$  para seleccionar um item e  $\blacktriangle \blacktriangledown$  para ajustar valores. Depois prima OK para confirmar. [Repetir título]: Repetir o título actual. **[Repetir tudo]**: Repetir o ficheiro do filme. [Repetiç. desl.]: Desligar o modo de repetição.

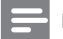

Nota

 $\bullet$  Para utilizar as funções relacionadas com 3D, ligue este leitor a um televisor 3D através de um cabo HDMI.

[2D]: Restaurar um vídeo para o formato 2D. **[3D Simulation]** (Simulação 3D): Converter um vídeo 2D em formato 3D.

**[3D Side by Side]** (3D lado a lado): Converter um vídeo com formato lado a lado em formato 3D.

[3D Top Bottom] (3D frente/trás): Converter um vídeo com formato frente/trás em formato 3D.

**[Definição de vídeo]**: Ajustar as definições de vídeo. Prima ▲ ▼ para seleccionar um item e  $\blacktriangleleft$  para ajustar valores. Em seguida, prima OK para confirmar.

## Opção de áudio

[Repetiç. desl.]: Desligar o modo de repetição. **[Repetir um]**: Repetir o ficheiro de música actual. **[Repetir tudo]**: Repetir todos os ficheiros de música. **[Repet. aleatór.]**: Reproduzir ficheiros de música em repetição aleatória.

## Opções de fotografias

**[Temporiz. diapos.]**: Definir um intervalo de visualização para uma apresentação de diapositivos.

[Transição de diaposit.]: Seleccionar um efeito de transição para uma apresentação de diapositivos.

[Repetiç. desl.]: Desligar o modo de repetição.

**[Repetir tudo]**: Repetir todos os ficheiros de fotografias.

**[Repet. aleatór.]**: Reproduzir ficheiros de fotografias em repetição aleatória.

**[Música de fundo]**: Seleccionar e reproduzir um ficheiro de música durante uma apresentação de diapositivos.

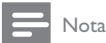

• Para utilizar as funções relacionadas com 3D, ligue este leitor a um televisor 3D através de um cabo HDMI.

**[2D]**: Restaurar uma fotografia para o formato 2D.

**[3D Auto]** (3D automático): Converter uma fotografia 2D em formato 3D. **[3D Side by Side]** (3D lado a lado): Converter uma fotografia com formato lado a lado em formato 3D.

[3D Top Bottom] (3D frente/trás): Converter uma fotografia com formato frente/ trás em formato 3D. **[Definição de vídeo]**: Ajustar as definições de vídeo.

## 3 Navegar em ficheiros

Pode navegar em ficheiros multimédia armazenados num dispositivo de armazenamento USB/SD.

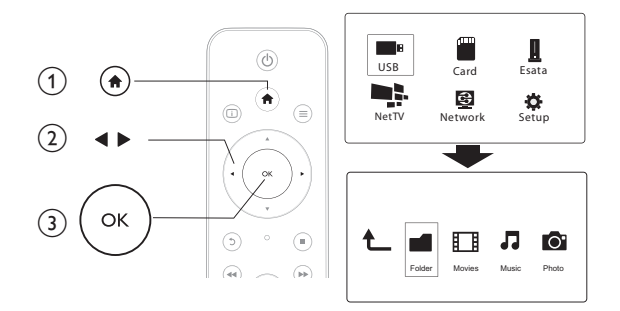

- 1 Prima  $\hat{\mathbf{n}}$ .
- 2 Seleccione [USB]/ [CARTÃO] / [eSATA].<br>3 Seleccione um modo para navegar nos fich

 $\bf 3$   $^-$  Seleccione um modo para navegar nos ficheiros multimédia.

- $\bullet$ [Pasta]
- $\bullet$ [Filmes]
- $\bullet$ [Música]
- $\bullet$ [Fotograf.]

### Navegar em todos os ficheiros

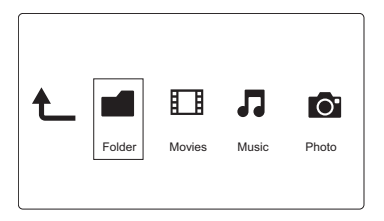

- Prima <>>
para seleccionar [Pasta] e prima OK para confirmar.
- 2 Seleccione o seu dispositivo de armazenamento USB/SD e prima OK.
- $\mathsf 3$  Prima  $\equiv$  no navegador de ficheiros.

 $4$  Prima  $\blacktriangle$  /  $\blacktriangledown$  para seleccionar um modo para ver ou organizar ficheiros. **[Miniaturas]**: Apresentar miniaturas de ficheiros ou pastas.

**[Lista]**: Apresentar ficheiros ou pastas numa lista.

**[Pré-vis.]**: Apresentar ficheiros ou pastas numa janela de pré-visualização.

**[Todos multim.]** Apresentar todos os ficheiros multimédia.

**[Filmes]**: Apresentar os ficheiros de filmes.

**[Fotograf.]**: Apresentar os ficheiros de fotografias.

**[Música]**: Apresentar os ficheiros de música.

### Navegar nos ficheiros de filmes

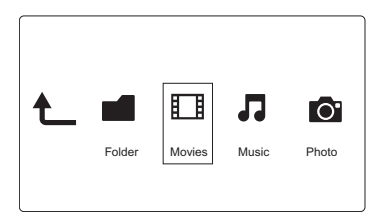

- 1 Prima  $\blacktriangleleft$  para seleccionar [Filmes] e prima OK para confirmar.
- $2^-$  Prima  $\equiv$  no navegador de ficheiros.

 $\mathsf{3}$   $^-$  Prima  $\blacktriangle$  /  $\blacktriangledown$  para seleccionar um modo para ver ou organizar ficheiros. **[Procurar]**: Procurar ficheiros de filmes. Siga as instruções no ecrã para escrever as palavras-chave no mini teclado e prima **> II** para começar a procurar. **[Miniaturas]**: Apresentar as miniaturas dos ficheiros de filme. **[Lista]**: Apresentar os ficheiros de filme em lista. **[Pré-vis.]**: Apresentar ficheiros ou pastas numa janela de pré-visualização. **[Todos filmes]**: Apresentar todos os ficheiros de filmes. **[Mostrar DVD]**: Apresentar todos os ficheiros contidos no DVD. **[Animação Flash]**: Apresentar todos os ficheiros flash. [Ir para pasta]: Ir à pasta onde o ficheiro seleccionado se encontra. **[Nome]**: Listar os ficheiros de filmes pela ordem alfabética do seu nome. **[Tam.]**: Listar os ficheiros de filmes pela ordem ascendente do seu tamanho. **[Mais vistos]**: Listar os ficheiros de filmes mais vistos. **[Adicion. recentem.]**: Listar os ficheiros de filmes adicionados recentemente.

### Navegar em ficheiros de música

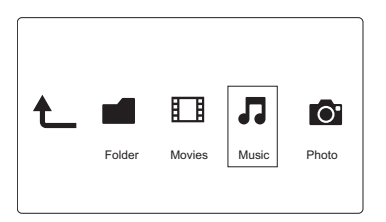

- Prima < > para seleccionar [Música] e prima OK para confirmar.
- $2$  Prima  $\equiv$  no navegador de ficheiros.
- $\mathsf{3}$   $^-$  Prima  $\blacktriangle$  /  $\blacktriangledown$  para seleccionar um modo para ver ou organizar ficheiros. **[Procurar]**: Procurar ficheiros de música. Siga as instruções no ecrã para escrever

as palavras-chave no mini teclado e prima **> II** para começar a procurar.

**[Miniaturas]**: Apresentar as miniaturas dos ficheiros de música.

**[Lista]**: Apresentar os ficheiros de música em lista.

**[Pré-vis.]**: Apresentar os ficheiros de música com uma janela de pré-visualização.

**[Ir para pasta]**: Ir à pasta onde o ficheiro seleccionado se encontra.

**[Todas as mús.]**: Apresentar todos os ficheiros de música.

[Álbuns]: Apresentar os ficheiros de música por álbuns.

**[Artistas]**: Apresentar os ficheiros de música por artista.

**[Géneros]**: Ordenar os ficheiros de música por género.

**[Anos]**: Ordenar os ficheiros de música por ano.

[Listas repr.]: Apresentar listas de reprodução.

**[Reproduz. recentem.]**: Listar os ficheiros de música reproduzidos recentemente.

**[Adicion. recentem.]**: Listar os ficheiros de música adicionados recentemente.

**[Nome]**: Listar os ficheiros de música pela ordem alfabética do seu nome.

### Navegar em ficheiros de fotografias

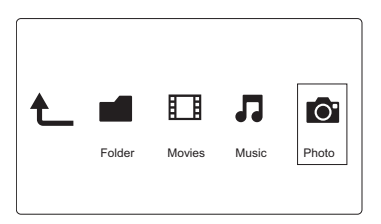

- 1 Prima  $\blacktriangleleft$  para seleccionar [Fotograf.] e prima OK para confirmar.
- $2$  Prima  $\equiv$  no navegador de ficheiros.

 $\mathsf{3}$   $^-$  Prima  $\blacktriangle$  /  $\blacktriangledown$  para seleccionar um modo para ver ou organizar ficheiros. **[Procurar]**: Procurar ficheiros de fotografias. Siga as instruções no ecrã para escrever as palavras-chave no mini teclado e prima **> II** para começar a procurar. **[Miniaturas]**: Apresentar miniaturas de ficheiros ou pastas de fotografias. **[Lista]**: Apresentar ficheiros ou pastas numa lista.

**[Pré-vis.]**: Apresentar ficheiros ou pastas numa janela de pré-visualização. **[Directório fotograf.]**: Apresentar ficheiros de fotografias no modo de directório. **[Vista de pasta s/ subp]**: Apresentar ficheiros de fotografias no modo de pastas

com uma pré-visualização de uma fotografia contida na pasta.

**[Vista da data]**: Ordenar os ficheiros de fotografias pela data de modificação.

**[Todas as foto.]**: Apresentar todos os ficheiros de fotografias.

**[Albums]**: Ordenar os ficheiros de fotografias por álbuns.

**[Nome]**: Listar os ficheiros de fotografias pela ordem alfabética do seu nome.

**[Adicion. recentem.]**: Listar os ficheiros de fotografias adicionados recentemente.

**[Reproduz. recentem.]**: Listar os ficheiros de fotografias visualizados recentemente.

## 4 Gerir ficheiros

Pode gerir ficheiros multimédia no dispositivo de armazenamento.

## Operações básicas

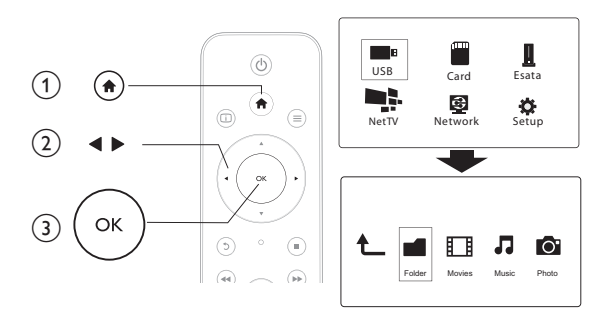

- 1 Prima  $\bigoplus$
- 2 Seleccione  $[USB] / [CARTÃO] / [eSATA] > [Pasta].$ <br>3 Seleccione uma particão do seu dispositivo de arm
- 3 Seleccione uma partição do seu dispositivo de armazenamento USB/SD e prima OK.
- $4$  Prima  $\blacktriangle$  /  $\blacktriangledown$  para seleccionar um ficheiro ou uma pasta e prima [**Editar**]. → O menu de edição de ficheiros é apresentado.
- $5$  Prima  $\triangle$  /  $\blacktriangledown$  para seleccionar a sua operação e prima OK para confirmar. [Copiar]: Seleccione um destino e prima ▶ II para confirmar.
	- $\rightarrow$  O ficheiro ou a pasta seleccionada é copiada para o destino.

**[Eliminar]**: Seleccione **[Sim]** e prima **OK** para confirmar.

 $\rightarrow$   $\quad$   $\circ$  ficheiro ou a pasta seleccionada é eliminada.

[Mover]: Seleccione um destino e prima > II para confirmar.

 $\rightarrow$   $\circ$  o ficheiro ou a pasta seleccionada é movida para o destino.

#### [Mud. nome]

- $1$  Seleccione [Mud. nome] para editar o nome no mini teclado e prima para confirmar.
- 2 Seleccione [OK] e prima OK para aplicar o novo nome.

#### [Selecção múltipla]

- 1 Prima  $\blacktriangle$  /  $\blacktriangledown$  para seleccionar um ficheiro ou pasta e prima  $\blacktriangleright$  II para adicionar à lista.
- $2$  Prima [Editar]quando concluir a adição de ficheiros e pastas.
- 3 Seleccione uma operação.

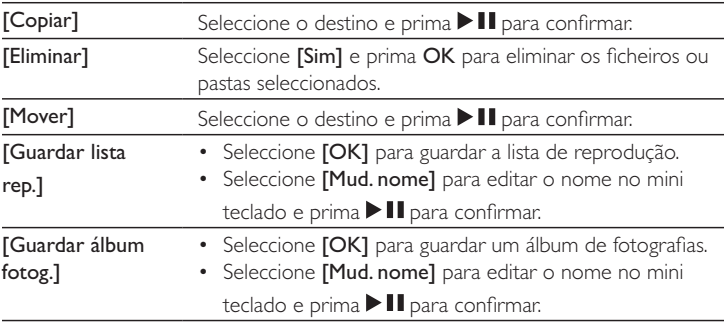

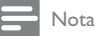

• Mantenha **i a** premido durante dois segundos para remover com segurança um dispositivo de armazenamento ligado.

## 5 Configurar uma rede

Ao ligar este leitor a uma rede de computador e à Internet, pode:

- Reproduzir fotografias, música e ficheiros de vídeo transmitidos do seu computador.
- Ver programas de TV online.
- Navegar em álbuns de fotografias na Internet.
- Actualizar o software deste leitor através da Internet.

### Ligar à Internet

O que necessita r sem fios ligado à Internet

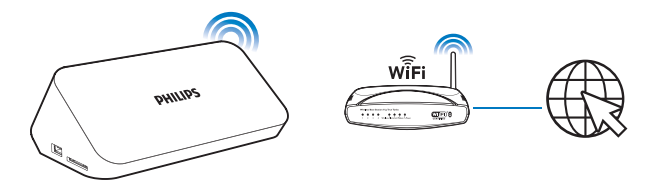

- 1 Prima  $\bigstar$ 
	- » É apresentada a página inicial.
- $2$  Seleccione  $[Config.]$  e prima OK.
	- → O menu de configuração é apresentado.
- $3$  Seleccione [Rede]>[Sem fios]e primaOK.
	- → É apresentada uma lista das redes sem fios disponíveis.
- 4 Seleccione a sua rede da lista e prima OK.
	- Se a sua rede for encriptada com uma chave Wired Equivalent Privacy (WEP), seleccione [Hex code] ou [ASCII] no menu de opções para introduzir a chave no formato hexadecimal ou ASCII.

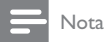

- Se a sua rede não estiver na lista, prima  $\Box$  para procurar novamente as redes sem fios disponíveis.
	- Se a sua rede continuar a não ser apresentada na lista, seleccione [Private AP Setting] (Definição privada do ponto de acesso) para introduzir o Identificador do Conjunto de Serviços (SSID) da sua rede e a chave Web.
- 5 Utilize  $\blacktriangle \blacktriangledown \blacktriangle \blacktriangleright$  e OK para introduzir a sua chave.
- 6 Prima II para confirmar.
	- » É iniciado um teste de ligação
	- → O estado da ligação de rede é apresentado depois do teste ser concluído.
- 7 Prima OK para sair.

### Configuração de rede com fios

O que necessita r com fios ligado à Internet e um cabo Ethernet

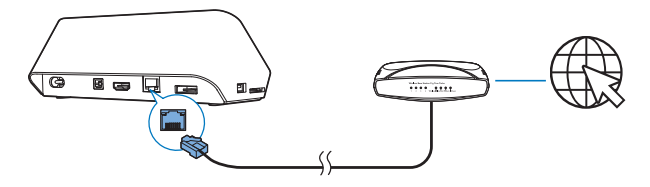

- 1 Prima  $\bigstar$
- 2 Seleccione [Config.] e prima OK.
	- → O menu de configuração é apresentado.
- $3$  Seleccione [Rede] > [Ethernet] > [IP DHCP (AUTOM.)] > [DHCP (AUTOM.)] e prima OK.
	- » É apresentada uma caixa de diálogo.
- $4$  Seleccione [Sim] e prima OK para guardar as definições de rede.
	- » É iniciado um teste de ligação.
	- → O estado da ligação de rede é apresentado depois do teste ser concluído. .
- 5 Prima OK para sair.

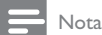

• Se o Dynamic Host Configuration Protocol (DHCP) estiver indisponível ou desactivado no router, introduza o endereço IP do leitor manualmente.

#### Configuração do endereço IP

Pode definir o endereço IP manualmente.

- 1 Seleccione [Rede] >[Ethernet] > [IP FIXO (MANUAL)].
	- → A tabela do endereço IP é apresentada.
- 2 Prima  $\blacklozenge$  para seleccionar um item e prima  $\blacktriangle$   $\blacktriangledown$  para ajustar o valor.
- $\bf3$   $\,$  Prima OK quando tiver concluído a definição do endereço IP. » É apresentada uma caixa de diálogo.
- $4$  Seleccione [Sim] e prima OK para guardar as definições de rede.

## 6 Reproduzir a partir de serviços online

- $1$  No ecrã inicial do leitor, seleccione  $[NetTV]$ .
	- → A página de registo é apresentada.
- 2 Siga as instruções no ecrã para concluir o registo.
	- » É apresentada a página do Net TV.
- 3 Seleccione um servico de aplicações.
	- Para obter um guia rápido do Net TV, seleccione [Quick Guide].
- 4 Siga as instruções no ecrã e utilize o seu telecomando para desfrutar dos serviços.

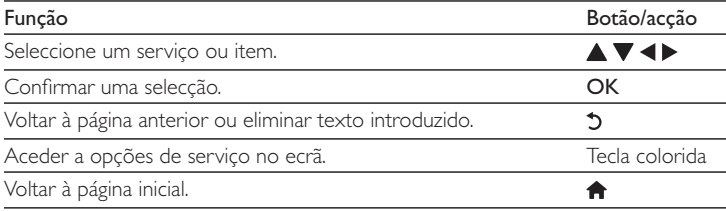

### Gerir as suas aplicações

#### Para adicionar uma aplicação

- 1 Na página inicial do Net TV, seleccione  $[App Gallery]$ .
	- » É apresentada a lista de aplicações.
- 2 Seleccione uma aplicação e prima OK.
	- » É apresentado o menu de opções.
- 3 Seleccione [Add] e prima OK.
	- $\rightarrow$  A aplicação seleccionada é adicionada à página inicial do NetTV.

#### Para remover uma aplicação

 $1$  Na página inicial do Net TV, seleccione uma aplicação e prima  $\equiv$ » É apresentado o menu de opções.

#### $2$  Seleccione [Remove App].

→ A aplicação seleccionada é removida.

#### Para bloquear uma aplicação

 $1$  Na página inicial do Net TV, seleccione uma aplicação e prima  $\equiv$ » É apresentado o menu de opções.

#### 2 Seleccione [Lock App].

- » É apresentada a página de bloqueio de aplicações.
- 3 Siga as instruções no ecrã e utilize o seu telecomando para introduzir a palavra-passe.
	- → A aplicação seleccionada é bloqueada.

#### Para mover uma aplicação

- **1** Seleccione uma aplicação e prima $\equiv$ 
	- » É apresentado o menu de opções.
- 
- 2 Seleccione [Move App].
- 3 Seleccione o local para onde pretende mover a aplicação e prima OK.
	- → A aplicação seleccionada é movida para o local especificado.

#### Para ver informações de segurança sobre uma aplicação

- 1 Seleccione a aplicação e prima  $\equiv$ 
	- » É apresentado o menu de opções.

#### 2 Seleccione [Security Info].

» As informações de segurança são apresentadas.

## 7 Reproduzir a partir da sua rede doméstica

Ligue o leitorà sua rede doméstica. Com o leitor, pode reproduzir ficheiros multimédia de um dispositivo compatível com DLNA ligado à mesma rede. Desta forma, pode desfrutar da reprodução de ficheiros multimédia através de televisores de alta definição (HDTV) ou de sistemas áudio Hi-fi. O dispositivo compatível com DLNA pode ser:

- um dispositivo Android com SimplyShare, como um smartphone Android ou tablet;
- um computador ou dispositivo com software de servidor multimédia DLNA, como o Windows Media Player 11 ou superior.

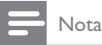

• No leitor, assegure-se de que activou o **DLNA DMR**. A partir do ecrã inicial, vá a  $[Config.]$   $\ge$ **[Sistema] > DLNA DMR** para verificar o estado.

### Reproduzir ficheiros multimédia de um dispositivo Android

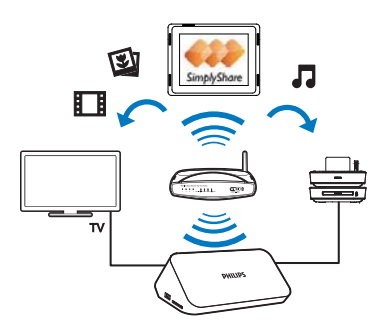

PT25

#### Instalar o Philips SimplyShare no dispositivo Android

- 1 Assegure-se de que ligou o dispositivo Android à Internet.
	- Consulte o manual do utilizador do seu dispositivo Android para mais informações.
- 2 No dispositivo Android, instale o  $\blacksquare$  SimplyShare:
	- (1) Vá ao Android Market;
	- $\Omega$  Procure, transfira e instale o SimplyShare.

#### Reproduzir ficheiros multimédia do dispositivo Android

- 1 Assegure-se de que ligou o leitor à mesma rede Wi-Fi que o seu dispositivo Android.
- 2 No dispositivo Android, aceda a **SimplyShare** no ecrã inicial:
	- $\alpha$  Da primeira vez que iniciar o  $\blacksquare$  SimplyShare, introduza o código de activação XXXXXXXX como solicitado.

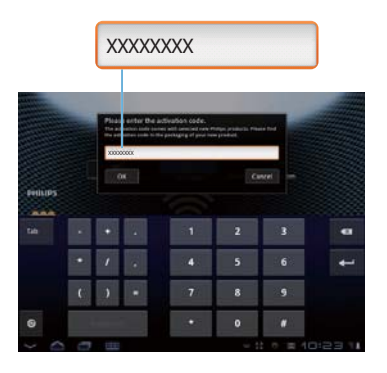

 $\Omega$  Procure o dispositivo Android, o leitore os dispositivos ligados na rede.

3 No dispositivo Android, procure as suas bibliotecas multimédia:

- Toque no dispositivo Android.
	- → Pode procurar música, fotografias e vídeos guardados nas seguintes pastas do dispositivo Android: Music (Música), Pictures (Imagens) e Video (Vídeo).
	- → Também pode procurar as fotografias e os vídeos que capturou no dispositivo Android.
- 4 Seleccione o leitor:
	- Arraste o dispositivo Androidpara o leitor.
		- → O leitor é seleccionado.

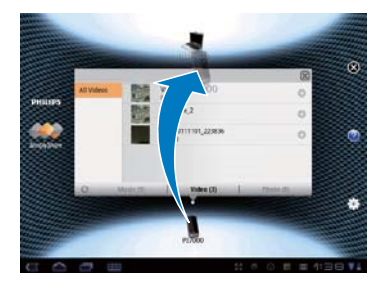

- ${\bf 5}$  Adicione ficheiros multimédia à lista partilhada:
	- $\bullet$   $\quad$  Toque em  $\bigstar$  no ficheiro multimédia;
	- $\bullet$  Alternativamente, toque em  $\bigstar$  duas vezes para adicionar todos os ficheiros multimédia seguintes.
		- → Os ficheiros seleccionados são reproduzidos no leitor.

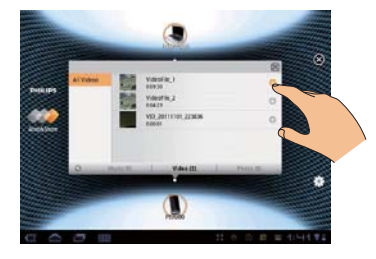

### Reproduzir ficheiros multimédia de um computador (DLNA)

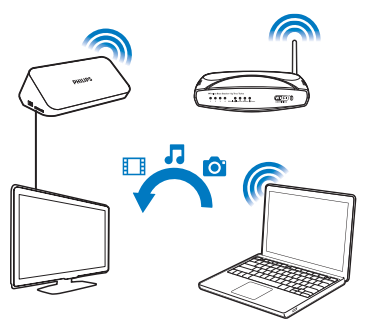

- 1 Assegure-se de que ligou o leitore o PC à mesma rede.<br>2 De PC inicia o software do servidor multimédia DLNA
- $2$   $\,$  No PC, inicie o software do servidor multimédia DLNA. Active a função de partilha de multimédia.

Por exemplo, no Windows Media Player 11, efectue os seguintes passos:

- $(1)$  Clique em Biblioteca > Partilha de Multimédia...
- $\widehat{2}$  Seleccione a caixa de verificação ao lado de Partilhar os meus ficheiros de multimédia com:
	- » Se o leitor for detectado, poderá encontrar o nome do leitor na lista de dispositivos.
- $(3)$  Se necessário, seleccione o leitoreclique em Permitir.
- 3 No ecrã inicial do leitor, seleccione<sub>[Rede]</sub>.
	- Para navegar nos ficheiros multimédia por pasta, vá a **[Pasta partilhada]**.
	- Para navegar nos ficheiros multimédia de acordo com a sua ordenação  $\,$ no servidor multimédia DLNA, vá a **[Fich. multim. partilhados]**.
- $\,4\,$  Utilize o telecomando para procurar e reproduzir ficheiros multimédia no leitor.

## 8 Reproduzir um ficheiro multimédia 3D

#### Antes de começar, assegure-se de que:

- $\quad$  o televisor é compatível com 3D e está ligado a este leitor via HDMI
- $\quad$  o seu dispositivo de armazenamento USB/SD contém ficheiros multimédia 3D
- tem óculos 3D compatíveis com o televisor.
- $1$  Seleccione e reproduza um ficheiro multimédia 3D.
- 2 Prima $\equiv$ 
	- » É apresentado um menu de opções.
- 3 Seleccione uma opção de conversão 3D.
	- Para ficheiros multimédia 3D em formato lado a lado, seleccione  $[3D]$ Side by Side] (3D lado a lado).
	- Para ficheiros multimédia 3D em formato frente/trás, seleccione  $[3D]$ **Top Bottom]** (3D frente/trás).
- 4 Coloque os óculos 3D para efeitos 3D.
	- Para sair, prima  $\equiv$  e seleccione [2D].

## Conversão 2D para 3D

Pode converter um ficheiro multimédia 2D para o formato 3D e visualizá-lo no seu televisor 3D.

1 Seleccione e reproduza um ficheiro multimédia 2D.

```
2 Prima\equiv
```
- » É apresentado um menu de opções.
- 3 Seleccione uma opção de conversão 2D.
	- Para ficheiros de vídeo 3D, seleccione  $[3\mathsf{D}$   $\mathsf{Simulation}]$  (Simulação 3D).
	- Para ficheiros de fotografia 3D, seleccione  $\bm{\texttt{[3D\text{-}Auto]}}$  (3D automático).
- 4 Coloque os óculos 3D para efeitos 3D.
	- Para sair, prima  $\equiv$  e seleccione [2D].

## 9 Outras configurações

Pode mudar as definições deste leitor no menu de configuração.

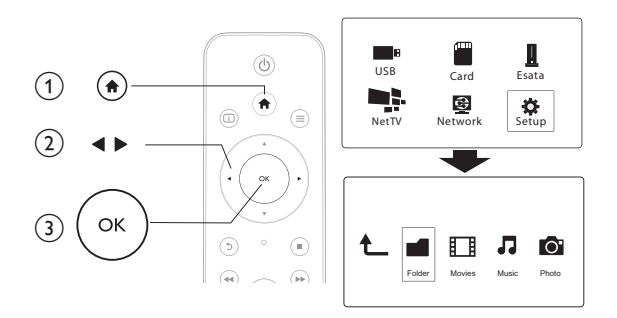

#### 1 Prima  $\bigoplus$

- 2 Seleccione [Config.] e prima OK para confirmar.
	- $\rightarrow$   $\quad$   $\circ$  menu de configuração é apresentado.
	- $\bullet$  Prima  $\blacktriangle$  /  $\nabla$  para seleccionar um item de menu ou a opção da definição.
	- Prima OK para aceder ao menu do nível inferior.
	- $\cdot$  Prima  $\circ$  para voltar ao menu do nível superior.

### Sistema

**[Idioma de menu]**: Seleccionar um idioma para o menu no ecrã.

[Legendas]: Seleccionar um idioma de legendas para vídeo.

[Protecção de ecrã]: Activar a protecção de ecrã em caso de inactividade (por exemplo, em pausa ou no modo de reprodução parada).

**[DLNA DMR]**: Activar a reprodução neste leitor de ficheiros de fotografias, música e vídeo transmitidos pelo seu computador.

**[Nome disposit.]**: Mudar o nome deste leitor.

**[Procura auto.]**: Procurar ficheiros multimédia automaticamente num dispositivo de armazenamento.

**[Procurar armazen.]**: Iniciar ou parar a procura de ficheiros multimédia num dispositivo de armazenamento.

**[Retomar reprod.]**: Retomar a reprodução de um ficheiro de vídeo no último ponto onde parou.

**[Predefiniç. fábrica]**: Repor todas as predefinições de fábrica.

## Áudio

[Modo nocturno]: Equilibrar o som alto e o som suave. Se estiver activado, pode ver filmes a um volume baixo à noite.

**[Saída HDMI]**: Seleccionar um formato de saída do som ao ligar a ficha HDMI. **[Saída S/PDIF]**: Seleccionar um formato de saída do som ao ligar a ficha de áudio digital.

### Vídeo

[Rácio de aspecto]: Seleccionar o formato de apresentação do ecrã. **[Sistema de TV]**: Seleccionar a definição da resolução de vídeo mais adequada para o seu televisor. Consulte o manual do televisor para mais detalhes.

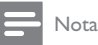

- Se uma resolução de vídeo seleccionada não for suportada pelo seu televisor e for apresentado um ecrã em branco, aguarde 30 segundos para restaurar a apresentação da imagem.
- Para uma ligação composta (CVBS), se não houver apresentação de vídeo quando define a resolução de vídeo para uma resolução HD (1080p, 1080i, 720p), ligue este leitor ao televisor com

uma ligação HDMI para reproduzir vídeos HD.

**[Zoom de vídeo]**: Aumentar ou diminuir o zoom de cenas de vídeo. **[1080P 24Hz]**: Utilizar o modo de saída de vídeo 1080p 24 Hz para conteúdo de vídeo.

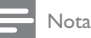

- A resolução de vídeo e a taxa de fotogramas do conteúdo de vídeo é de 1080p 24 Hz.
- O seu televisor suporta 1080p 24 Hz.
- q Assegure-se de que utiliza um cabo HDMI para ligar este leitor ao seu televisor.

**[Deep Color]**: Apresentar cores com mais sombras e tons quando o conteúdo de vídeo é gravado no modo Deep Color e o televisor suporta esta funcionalidade. **[Definição de vídeo]**: Ajustar as definições de vídeo.

### Rede

**[Ethernet]**: Configurar o endereço IP deste leitor. **[Sem fios]**: Configurar uma ligação à rede sem fios. **[Informação de rede]**: Apresentar o estado actual da rede. **[Clear Net TV Memory]** (Limpar memória do Net TV): Limpar o histórico do navegador do Net TV (p. ex. cookies).

### DIV.

[Info. da versão]: Apresentar a informação sobre a versão de software deste leitor. [Código DivX® VOD]: Apresentar o código de registo e de anulação de registo DivX®.

[Actualiz. on-line]: Seleccione para actualizar o software a partir de uma rede. [Actualizar USB]: Seleccione para actualizar software a partir de um dispositivo de armazenamento USB.

## 10 EasyLink

Este leitor suporta o sistema Philips EasyLink, o qual utiliza o protocolo HDMI CEC (Consumer Electronics Control). Os dispositivos compatíveis com EasyLink ligados através de HDMI podem ser controlados com um só telecomando.

- $1$  Ligue os dispositivos compatíveis com HDMI CEC através de HDMI e active as operações HDMI CEC no televisor e nos outros dispositivos conectados (consulte o manual do utilizador do televisor ou de outros dispositivos para mais detalhes).
- 2 Prima  $\bigoplus$
- $3$  Seleccione [Config.] > [Easy Link].
- 4 Seleccione [Lig.] nas opções:
	- $\bullet$ [Easy Link]  $>$  [Lig.]
	- $\bullet$ [Reprod. c/ um toque] > [Lig.]
	- $\bullet$ [Modo espera c/ um toque] > [Lig.]
	- $\bullet$ [Ligar automático do TV]  $\geq$  [Lig.]
	- » A função EasyLink está ligada.

#### Reprodução com um toque

Quando reproduz um ficheiro com este leitor, o televisor HDMI CEC conectado muda automaticamente para o canal de entrada HDMI.

#### Modo de espera com um toque

Quando muda um dispositivo conectado (por exemplo, o televisor) para o modo de espera com o seu próprio telecomando, este leitor muda automaticamente para o modo de espera.

#### Ligar automático do televisor

Quando liga um dispositivo conectado (por exemplo, um televisor) a esta porta do leitor, com o seu próprio telecomando e este leitor encontra-se modo de espera, este muda automaticamente para o modo ligado.

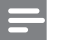

Nota

• A Philips não garante uma interoperabilidade 100% eficaz com todos os dispositivos HDMI CEC.

## 11 Actualização de software

Antes de actualizar o software deste leitor, verifique a versão de software actual:

- 1 Prima  $\triangle$
- 2 Seleccione  $[Configuração] > [DIV.] > [Info. da versão]$ e prima OK.

### Actualizar software através da Internet

- $1$  Ligue o leitor à Internet (consulte "Configurar uma rede").
- 2 Prima  $\hat{P}$  e seleccione [Configuração].
- $3$  Seleccione [DIV.] > [Actualiz. on-line].
	- $\rightarrow$  Se for detectado um suporte de actualização, é-lhe solicitado que inicie a actualização.
- 4 Siga as instruções apresentadas no ecrã do televisor para actualizar o software.
	- » Quando a actualização estiver concluída, este leitor desliga-se automaticamente e volta a ligar-se.

### Actualizar software através do USB

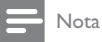

q Não desligue a alimentação nem retire o dispositivo USB de armazenamento enquanto a actualização do software estiver em curso, pois pode danificar este leitor.

- 1 Procure a versão mais recente do software em www.philips.com/support.
	- Procure o seu modelo e clique em "Software e Controladores".
- $2$  Transfira o software para o directório raiz de um dispositivo de armazenamento USB.
- 34 PT
- $3$  Ligue o dispositivo de armazenamento USB ao conector  $\leftrightarrow$  (USB) neste leitor.
- $4$  Prima  $\bigwedge$ .
- $5$  Seleccione [Configuração] > [DIV.]> [Actualizar USB].
	- $\rightarrow$  Se for detectado um suporte de actualização, é-lhe solicitado que inicie a actualização.
- 
- 6 Siga as instruções apresentadas no ecrã do televisor para actualizar o software.
	- » Quando a actualização estiver concluída, este leitor desliga-se automaticamente e volta a ligar-se.

## 12 Resolução de problemas

Se contactar a Philips, terá de fornecer os números de modelo e de série deste aparelho. Os números de modelo e de série encontram-se na parte inferior deste leitor. Anote os números aqui:

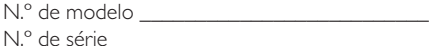

#### Sem imagem.

Consulte o manual do utilizador do televisor para saber como seleccionar o canal de entrada de vídeo correcto

#### Nenhuma saída de som do televisor.

Assegure-se de que os cabos de áudio estão ligados às tomadas de entrada de áudio agrupadas com as tomadas de entrada de vídeo seleccionadas.

#### Não é possível ler os conteúdos do dispositivo de armazenamento USB.

- Este leitor suporta apenas dispositivos de armazenamento USB 2.0 e USB 1.1. Os dispositivos de armazenamento USB 3.0 não são suportados.
- $\bullet$  A capacidade de memória suportada é de 1 TB, no máximo.
- Assegure-se de que este leitor suporta estes ficheiros. (Consulte "Especificações" > "Ficheiro")
- $\hskip1cm$  Os ficheiros de vídeo protegidos por DRM que estão guardados num dispositivo de armazenamento USB/SD não podem ser reproduzidos através de uma ligação de vídeo analógica (por exemplo, composto). Tem de utilizar uma ligação HDMI para reproduzir estes ficheiros.

#### Alguns discos rígidos poderão não ser suportados.

Este leitor suporta discos rígidos com um consumo de 500 mA ou inferior. Verifique se o consumo do seu disco rígido é superior a 500 mA.

#### O meu router não estabelece ligação a este leitor, depois deste ser ligado.

Reinicie o seu router para o ligar a este leitor.

#### As legendas dos filmes DivX não são apresentadas correctamente.

- Certifique-se de que o nome do ficheiro de legendas é igual ao nome do ficheiro do vídeo.
- Assegure-se de que o ficheiro de vídeo DivX e o ficheiro de legendas são guardados no mesmo directório.

#### Não é possível encontrar alguns routers sem fios.

- Prima  $\blacktriangle$  /  $\blacktriangledown$  para procurar todos os routers sem fios que estão dentro do alcance na lista de redes sem fios.
- Prima  $\Box$  para procurar novamente todos routers sem fios disponíveis.

#### O leitor está quente

• Quando este leitor é utilizado durante um período de tempo prolongado, algumas peças deste leitor aquecem. Isto é normal.

## 13 Especificações

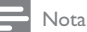

• As especificações e o design estão sujeitos a alteração sem aviso prévio.

#### Ficheiro

- $V$ ídeo: MPEG 1/2/4 (MPEG 4 Part 2), H.264, VC-1, H.263, VP6 (640 x 480), DivX Plus HD, DivX 3/4/5/6, Xvid, WMV (V9), AVI, TS, M2TS, TP, TRP, ISO, VOB, DAT, MP4, MPG, MOV (MPEG 4, H.264), ASF, FLV (640 x 480), MKV, M4V
- Áudio: Dolby digital, AAC, RA, OGG, MKA, MP3, WAV, APE, FLAC, DTS, LPCM, PCM, WMA (V9), IMA/MS ADPCM, WMA pro
- Imagem: .JPEG, JPG, PNG, TIFF, GIF (GIF não animado), BMP, TIF, M-JPEG, HD-JPEG

#### Dispositivo USB de armazenamento

Compatibilidade: USB (2.0) de alta velocidade

#### Legendas suportadas

q .srt, .sub, .smi, .ssa, .ass, .txt, .psb, .idx+.sub

#### $Cartão SD$

• Compatibilidade: SDHC 2.0 (até 32 GB)

#### Vídeo

- Sistema de sinais: PAL /NTSC
- Saída de vídeo composto: 1 Vpp ~ 75 ohm
- Saída HDMI: 480i, 480p, 576i, 576p, 720p, 1080i, 1080p, 1080p24

#### Áudio

- Saída estéreo analógica
- Relação sinal/ruído (1 kHz): > 90 dB (ponderação A)
- Gama dinâmica (1 kHz): > 80 dB (ponderação A)
- Resposta em frequência: +/-0,2 dB
- Saída digital: óptica

#### Unidade principal

- Dimensões (C x L x A): 178 x 57,5 x 91 mm
- Peso líquido: 0,34 kg
- $\bullet$  Entrada: 230 V $\sim$ , 50 Hz, 10 W

#### Corrente

- Consumo de energia: < 10 W
- Consumo de energia no modo de espera:  $< 0.5 W$

#### Temperatura e humidade de funcionamento

• 0 °C a 40 °C, 5% a 90% de humidade para todos os climas.

#### Temperatura e humidade de armazenamento

 $\cdot$  -40 °C a 70 °C, 5% a 95%

#### Especificação de USB

• Corrente da unidade USB: 5 V CC === 500 mA

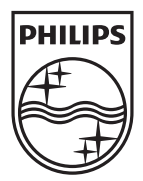

Specifications are subject to change without notice  $@$  2012 Koninklijke Philips Electronics N.V. All rights reserved.

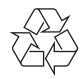

HMP7001\_12\_UM\_V1.1